# Dépannage du code d'erreur HTTP 500 lors de l'accès au dossier Entry Point dans la configuration Web ECE  $\overline{\phantom{a}}$

# **Contenu**

**Introduction** Conditions préalables Conditions requises Components Used Problème : Code d'erreur 500 lors de l'accès aux points d'entrée de conversation **Solution** 

## Introduction

Ce document décrit un problème dans lequel la page Web des points d'entrée de conversation de messagerie électronique et de conversation (ECE) de Cisco génère une erreur, "code d'erreur HTTP 500. Veuillez vous déconnecter et vous reconnecter pour continuer. »

## Conditions préalables

### Conditions requises

Cisco vous recommande de prendre connaissance des rubriques suivantes :

● CEE de Cisco

### Components Used

Les informations contenues dans ce document sont basées sur ECE 12.0.1 ES3 ET1&2 avec déploiement de 1 500 agents et 30 serveurs.

The information in this document was created from the devices in a specific lab environment. All of the devices used in this document started with a cleared (default) configuration. Si votre réseau est en ligne, assurez-vous de bien comprendre l'incidence possible des commandes.

## Problème : Code d'erreur 500 lors de l'accès aux points d'entrée de conversation

Lorsque vous essayez d'accéder à Services » Service » Discussion » Points d'entrée à partir de la page Web de la CEE, un message d'erreur s'affiche :

There was a problem processing your request. The request failed with HTTP error code 500. Please logout and login again to continue further.

```
Support Information:
URL:
https://<FQDN/>system/web/view/platform/admin/../../../controller/live/admin/entrypoint/getallen
trypoints.jsp
HTTP Code:500
Session:
Time:
A https://
                                                           gin/top.jsp?partitionId=1&isAspectUser=false&locale=&localLogin=false&mainConsole=1
                                               \alpha\mathbb{C}즚 -
  Administration
  Tree: Administration
                                                                              List: Entry Points
   \circ \times c4 0 × C Entry Points On Entry Points Off
  - Administration
                                                                                   Name -
                                                                                                                                                                                                     Description
    Partition: default
                                                                                Departments
                                                                                                                                                                                                     Departments
   Departments
                                                                               Partition: default
                                                                                                                                                                                                     Partition Resources
     4.2. Service
        D Calendar
        \triangleq \sqrt{2} Chat
           D Entry Points
           Messaging Adapters
        D Classification
         Continentes
        \triangleright \boxtimes Email
                                                                                                                    The Enterprise Chat & Email Message
                                                                                                                                                                                                  \timesD Integration
                                                                                                                    https:/
                                                                                                                                                                                                   Ä
        \triangleright \Box Macros
                                                                                                                                                                  rm/admin/list.iss
        D Security
        DE Settings
       D User
                                                                                                                         There was a problem processing your request. The request failed with HTTP error code 500. Please logout and login again to continue further.
       Morkflow
                                                                                                                              Support information:
                                                                                                                              URL:https://
                                                                                                                                                    system/web/view/platform/admin/../../../con
                                                                                                                              troller/live/admin/entrypoint/getallentrypoints.jsp
                                                                                General
                                                                                                                              HTTP Code: 500
                                                                                    Nam
                                                                                                                              Time: Thu May 21 15:03:58 MST 2020
                                                                                    Name
                                                                                    Descrip
                                                                                                                        Log Out Now
```
Il s'agissait d'une nouvelle installation et seuls certains serveurs Web ont rencontré ce problème. En outre, seule cette section affiche une erreur.

### Solution

Le fichier, getallentrypoints.jsp a été appelé afin d'afficher la page.

Testez sur un autre serveur Web afin de voir si la page Points d'entrée fonctionne correctement.

#### Emplacement du fichier :

C:\Cisco\jetty\work\12.0.1.3\eService.war\webapp\web\controller\live\admin\entrypoint

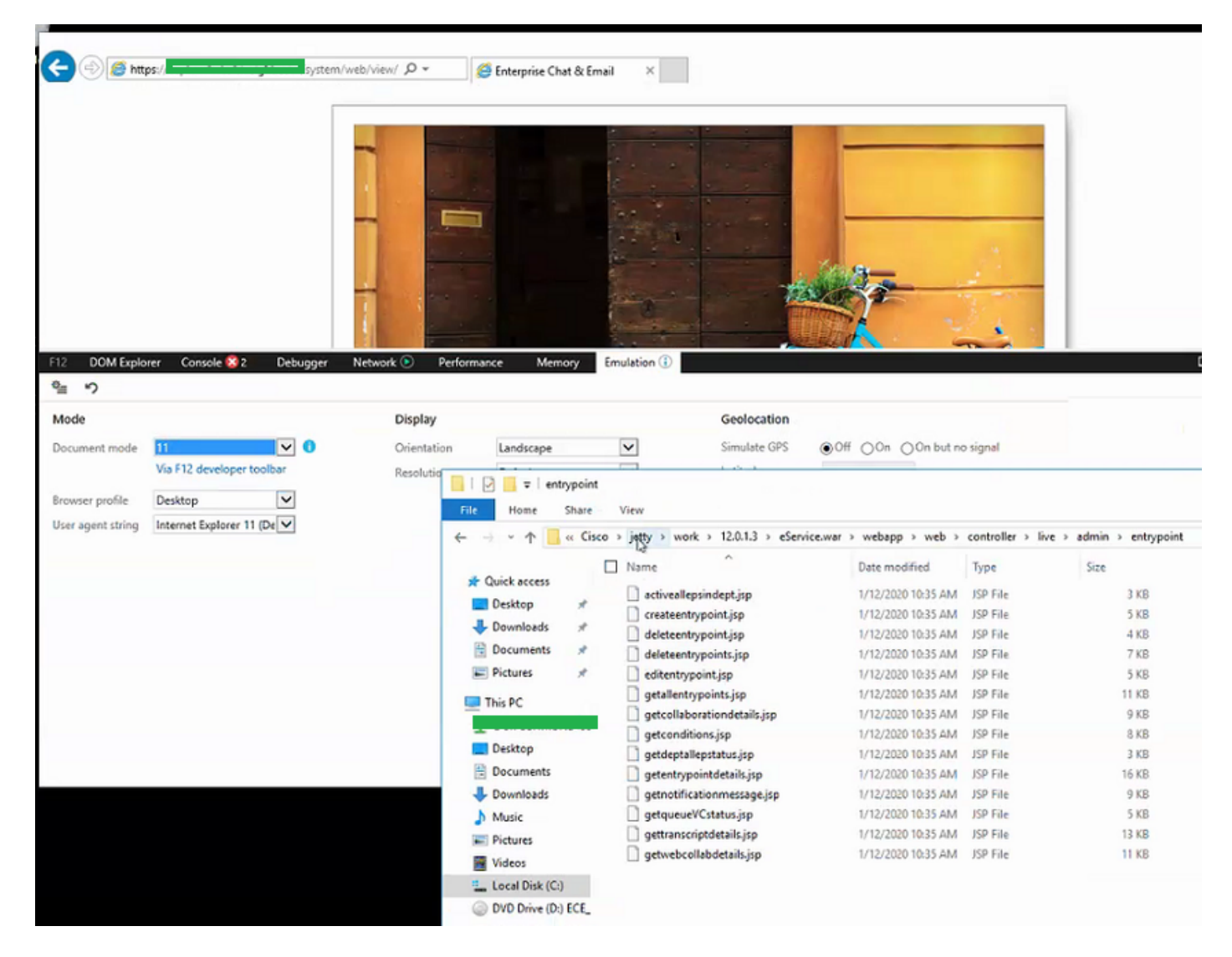

#### Étapes à suivre pour résoudre le problème :

Étape 1. Arrêter le service Cisco

Étape 2. Vérifiez que tous les processus Java ont été arrêtés dans le Gestionnaire des tâches. Sinon, mettez-les fin manuellement.

Étape 3. Renommez le dossier jetty en jetty\_old. Sauvegarder le dossier d'origine.

Étape 4. Démarrer le service Cisco

Étape 5. Attendez que tous les processus java redémarrent. Cela peut prendre un certain temps.

Après les étapes effectuées, le problème est résolu.